# **ハンズフリーで通話する**

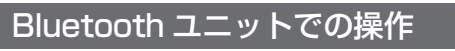

別売のBluetoothユニット(CY-BT200D:生産 完了)付属のスイッチを使って電話に出たり、 ハンズフリーの状態を確認することができます。

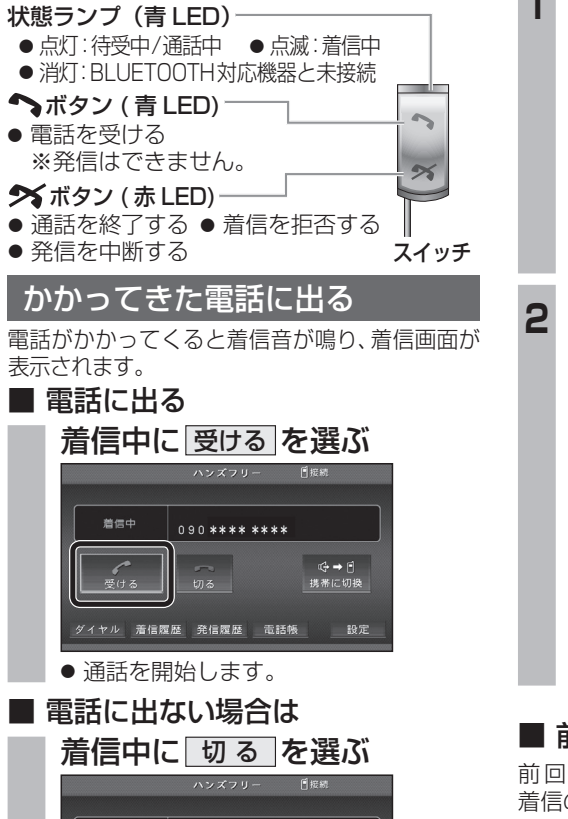

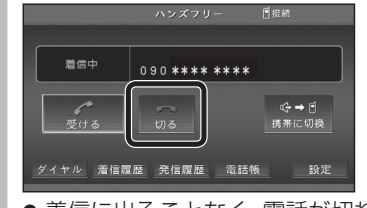

●着信に出ることなく、電話が切れます。

#### お知らせ

- 着信音は携帯電話側で設定されているものと は異なる場合があります。
- ●携帯電話の機種によっては、着信中に 切る を 選んでも電話に出る場合があります。
- ハンズフリー用の機器とは別の機器をBLUETOOTH Audio用に接続している場合は、ナビゲーションの オーディオがBLUETOOTH Audioのときに電話が

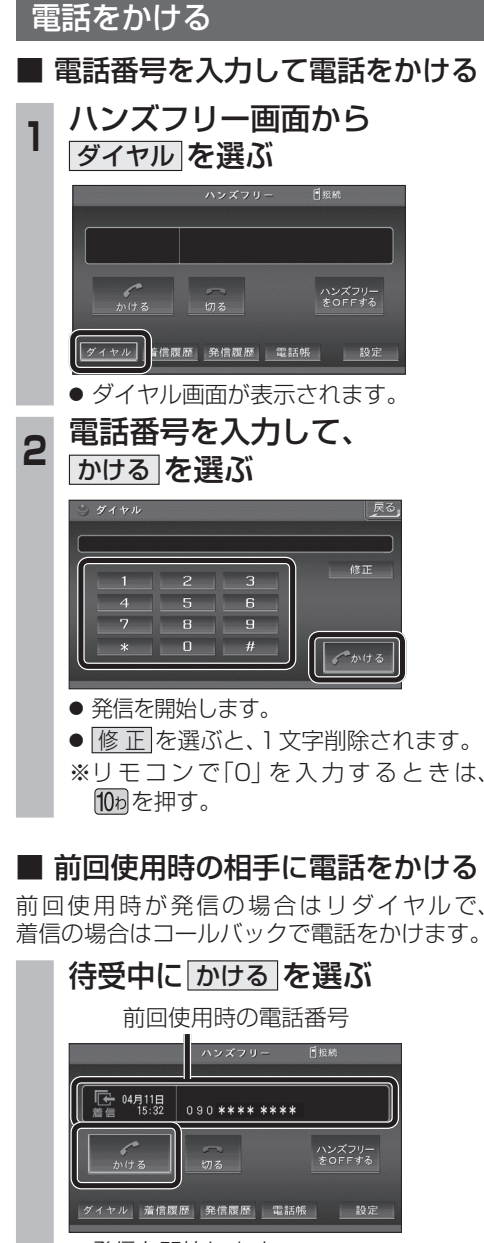

● 発信を開始します。

#### お知らせ

● リダイヤル/コールバックは、走行中も可能です。

### ■ 履歴から雷話をかける

過去にナビゲーションで着信/発信した履歴か ら電話をかけることができます。 それぞれ電話番号は最大5件まで自動的に保存 され、5件を超えると古いものから自動的に

消去されます。(発信履歴では、同じ電話番号の 履歴に対して最新の履歴のみ保存されます。)

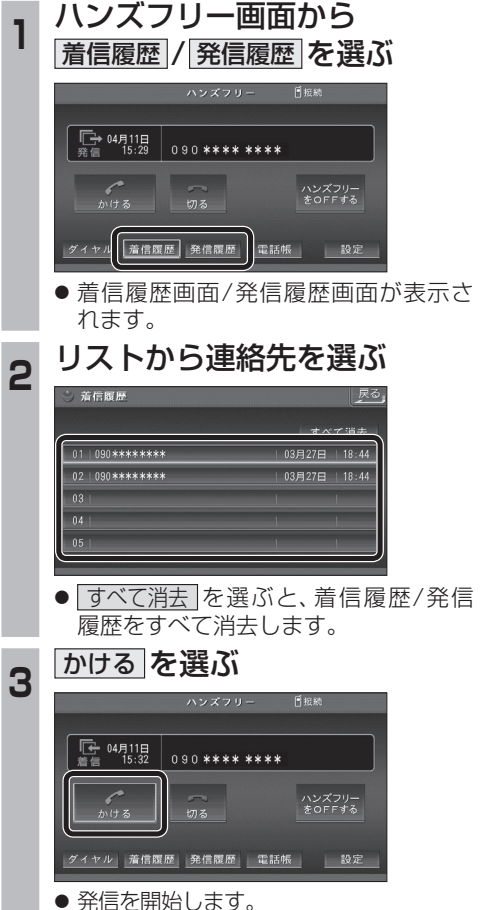

#### ■ 検索した施設に雷話をかける

行き先メニューから検索した施設に電話番号の 情報がある場合は、電話をかけることができます。

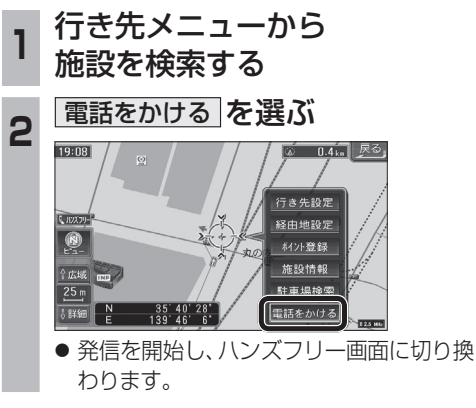

#### お知らせ

● 施設情報(ガイド情報)の電話番号からは、電 話をかけられません。

## ■ 登録ポイントから雷話をかける

登録ポイントに登録された電話番号に電話を かけることができます。

- 登録ポイントに電話番号を登録してください。
- **<sup>1</sup>** 登録ポイントを検索し、 地点メニューを表示させる 2 電話をかける を選ぶ

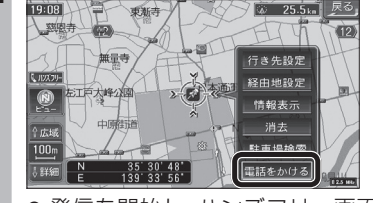

- 発信を開始し、ハンズフリー画面に切り 換わります。
-